## Intro to Google Cloud Endpoints

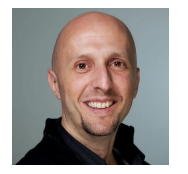

Nacho Coloma — CTO at Extrema Sistemas Google Developer Expert **@nachocoloma http://gplus.to/icoloma**

### **Hextrema**

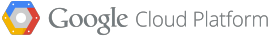

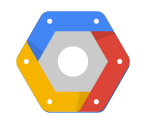

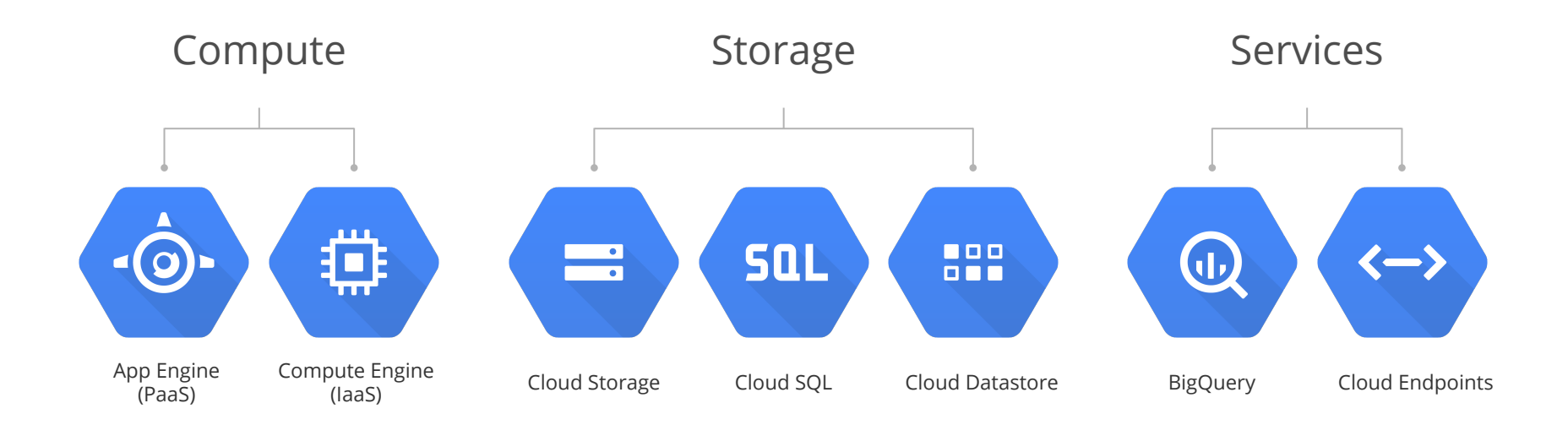

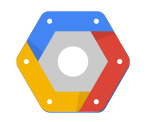

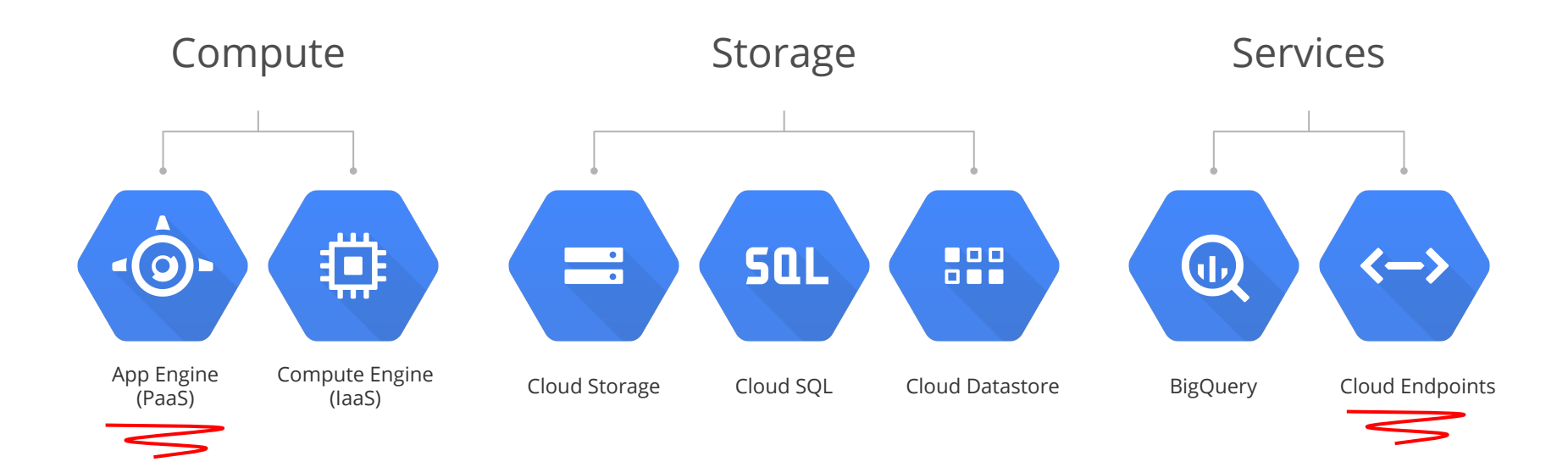

## Cloud Platform solutions

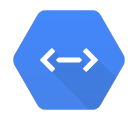

**You Manage Vendor Managed** 

Packaged Software

Infrastructure-as-a-Service Platform-as-a-Service Software-as-a-Service

Applications Data Runtime Middleware O/S Virtualization **Servers** Storage **Networking** 

Applications Data Runtime Middleware O/S Virtualization Servers Storage Networking

#### Applications

Data Runtime Middleware O/S Virtualization Servers Storage Networking

## IaaS PaaS SaaS

Applications Data Runtime Middleware O/S Virtualization Servers Storage Networking

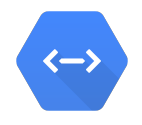

If you don't have a DevOps team to guarantee these:

- **Infinite scaling**
- **High availability.**
- Transparent security upgrades.

and instead just want to focus on delivering new features, that's what App Engine is for.

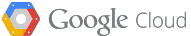

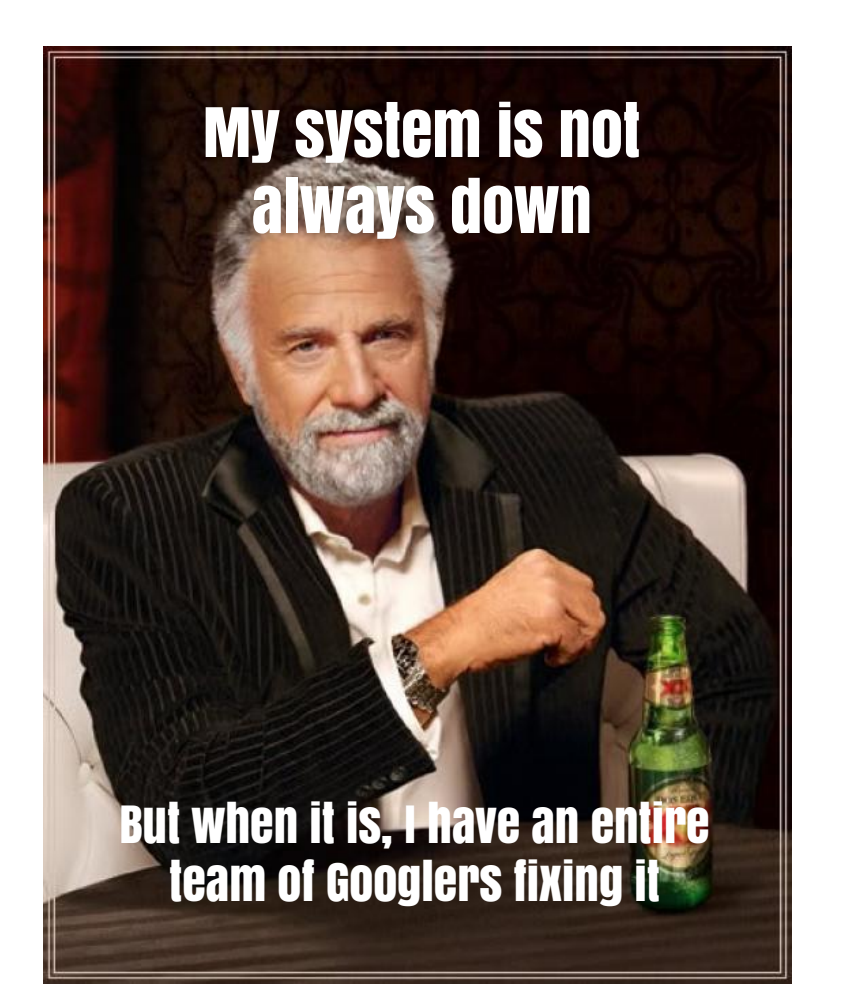

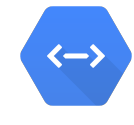

## Google Cloud Platform

## Cloud Endpoints runs on App Engine

- Generates REST API
	- automatically
- JS, Android and iOS client libraries
- Server/Client communication is hidden
- Runs on same powerful

infrastructure, scales infinitely

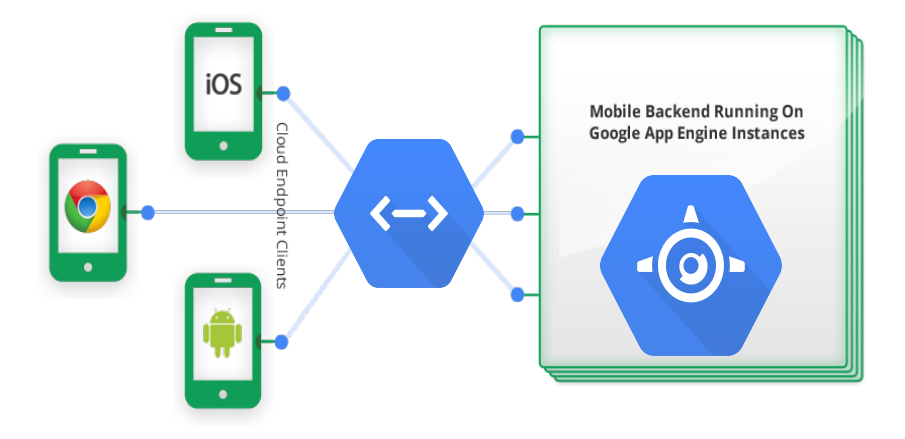

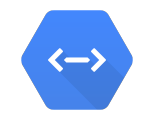

Your API

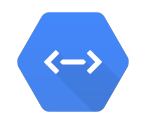

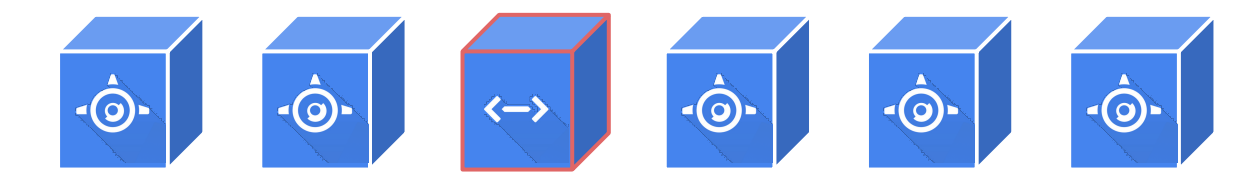

#### Memcache UserService Your API MailService ImageService DatastoreService

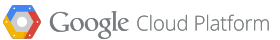

## Creating an Endpoint

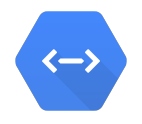

- Create a class (e.g. MyAPI.java) · Also available on Python
- Annotate it with @Api and set metadata to be used for the generated client library

```
QApi (name = "MyAPI",
     namespace = @ApiNamespace(ownerDomain="foo.com", ownerName="bar"),
    version = ``v1")public class MyAPI {
}
```
• You already have an empty Endpoint!

## Adding methods to our Endpoint

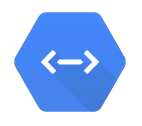

- $\blacksquare$  Create the method
- Annotate it with @ApiMethod. We can specify
	- Path: if we want our API to be called directly using URIs
	- Name: we can change URIs without affecting our client code
	- HTTP method: like any REST service

```
@ApiMethod(path="helloworld", name="helloworld", httpMethod=HttpMethod.GET)
 public String hello() {
```

```
return "Hello World!";
```
}

## Adding Client ID

We have an Endpoint, but there is no client available to use it

We can configure different client IDs to call our API

We have to:

- 1. Create the ID on Google Developers Console "Apis & Auth" -> "Credentials" menu
- 2. Add the generated ID to our @Api configuration

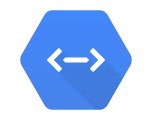

#### **OAuth**

OAuth 2.0 allows users to share specific data with you (for example, contact lists) while keeping their usernames, passwords, and other information private.

#### Learn more

Create new Client ID

## Registering a Web Application (JS)

Set the app type to "Web Application"

"Authorized Javascript Origins" specify websites that can use the generated key Usually, localhost and our domain Be aware of HTTP and/or HTTPS

"Authorized redirect URI" sets valid URIs to redirect after doing OAuth login

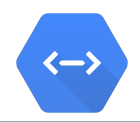

#### **Create Client ID**

#### **APPLICATION TYPE**

• Web application Accessed by web browsers over a network.

#### Service account

Calls Google APIs on behalf of your application instead of an end-user. Learn more

#### Installed application

Runs on a desktop computer or handheld device (like Android or iPhone).

#### AUTHORIZED JAVASCRIPT ORIGINS

Cannot contain a wildcard (http://\*.example.com) or a path (http://example.com/subdir).

http://localhost:8080 https://localhost:8080

#### **AUTHORIZED REDIRECT URI**

Needs to have a protocol, no URL fragment, and no relative paths

http://localhost:8080/oauth2callback https://localhost:8080/oauth2callback

**Create Client ID** 

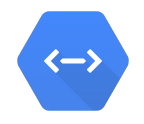

To add the previously created ID to our configuration, go to @Api config and set the clientIds attribute

```
QApi(name = "MyAPI",
     namespace = @ApiNamespace(ownerDomain="foo.com", ownerName="bar"),
    version = ``v1",clientIds = { "960794397679-78s0s8v.apps.googleusercontent.com" })
public class MyAPI {
}
```
Now, we can call the API from JS (See later)

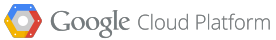

## Registering an Android Application

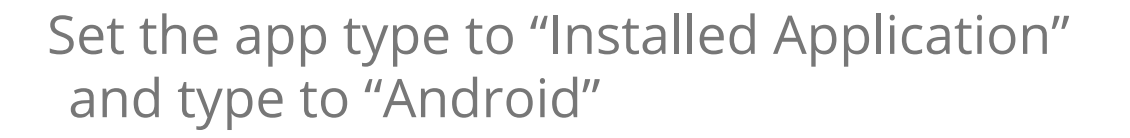

Now, we only have to specify our Android application base package and the fingerprint of the app certificate

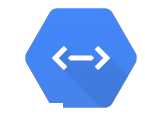

#### **Create Client ID**

#### **APPLICATION TYPE**

Web application Accessed by web browsers over a network.

#### Service account Calls Google APIs on behalf of your application instead of an end-user. Learn more

Installed application Runs on a desktop computer or handheld device (like Android or iPhone).

#### **INSTALLED APPLICATION TYPE**

- Android Learn more
- **Chrome Application Learn more**
- iOS Learn more
- Other

API requests are sent directly to Google from your clients' Android devices. Google verifies that each request originates from an Android application that matches the package name and SHA1 signing certificate fingerprint name listed below.

#### **PACKAGE NAME**

com.example

#### SIGNING CERTIFICATE FINGERPRINT (SHA1)

12:34:56:78:90:AB:CD:EF:12:34:56:78:90:AB:CD:EF:AA:BB:CC:DD

#### **DEEP LINKING**

C Enabled

· Disabled

**Create Client I** Cancel

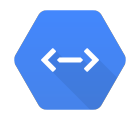

To add the Android ID to our API, go to @Api config and add it to the "clientIds" attribute. Also, you need to set the "audiences" attribute to any Web Application ID

```
QApi (name = "MyAPI",
     namespace = @ApiNamespace(ownerDomain="foo.com", ownerName="bar"),
    version = "v1",
    clientIds = { "960794397679-5qkdoj0.apps.googleusercontent.com" },
    audiences = { "960794397679-78s0s8v.apps.googleusercontent.com" })
public class MyAPI {
}
```
## Registering and adding an iOS Application

Set the app type to "Installed Application" and application type to "iOS"

Now, we only have to specify our iOS application bundle ID and AppStore ID

To finalize, add it to @Api "clientIds" attr

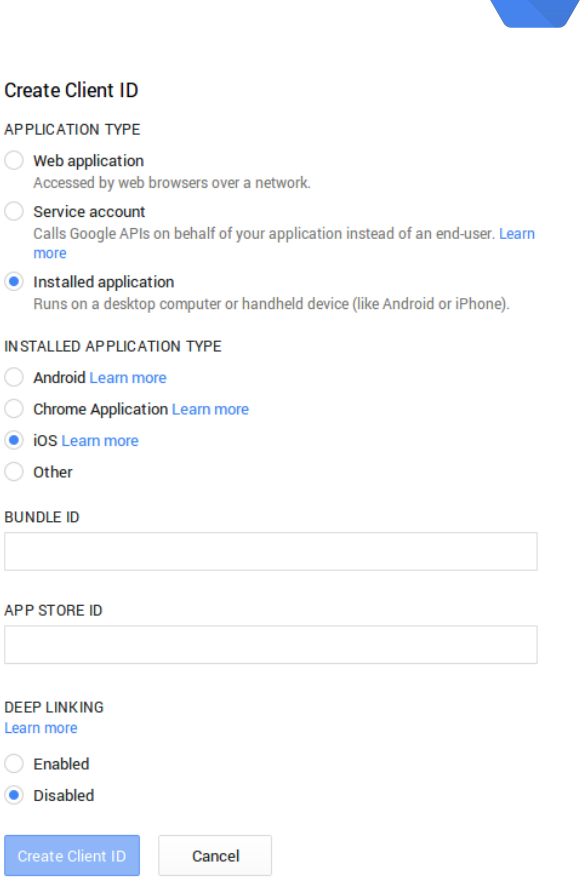

くーゝ

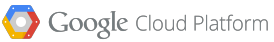

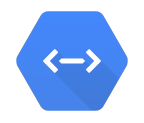

At the moment, we can create an API that can be invoked from JS, Android and iOS. Now we can add security.

To add OAuth2 authentication we must specify:

- 1. OAuth2 scopes with the user info we want to retrieve
- 2. Which methods require authentication control

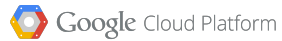

## Adding OAuth Scopes

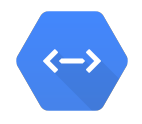

### Set the scopes attribute

```
QApi (name = "MyAPI",
     namespace = @ApiNamespace(ownerDomain="foo.com", ownerName="bar"),
    version = ``v1",scopes = { "https://www.googleapis.com/auth/userinfo.email" })
public class MyAPI {
}
```
### For a list of available scopes, visit [https://developers.google.](https://developers.google.com/+/api/oauth#login-scopes) [com/+/api/oauth#login-scopes](https://developers.google.com/+/api/oauth#login-scopes)

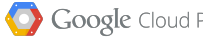

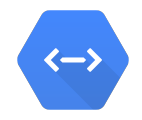

Just add a com.google.appengine.api.users.User argument to your method and it will be injected

```
public String helloworld(User user) { … }
```
If there is no authenticated user this param will be null, so it must be checked

```
if (user == null) {
     throw new OAuthRequestException("This method is protected!");
}
```
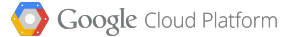

## Complete Endpoint example

```
QApi (name = "MyAPI",
    namespace = @ApiNamespace(ownerDomain="foo.com", ownerName="instructormatters"),
    version = "v1",
     scopes = {Constants.EMAIL_SCOPE},
     clientIds = {Constants.WEB_CLIENT_ID, Constants.ANDROID_CLIENT_ID, Constants.
 IOS_CLIENT_ID},
     audiences = {Constants.ANDROID_AUDIENCE}
)
public class MyAPI {
     @ApiMethod(path="helloworld", name="helloworld")
     public String hello() {
              return "Hello World!";
         }
```
}

## Client side

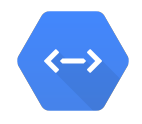

- 1. JS
- 2. Apps
	- a. Android b. iOS

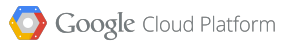

## Client side - JS

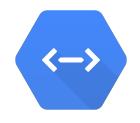

## We will use the same library Google provides for their own APIs <https://apis.google.com/js/client.js?onload=init>

```
<script type="text/javascript">
     // init gapi
     window.init = function() {
          … 
    }
</script>
<script src="https://apis.google.com/js/client.js?onload=init" async defer>
</script>
```
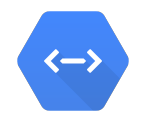

Using the Google library, we need to know some basic features:

Loading an API (endpoints, oauth, …)

gapi.client.load(api, version, callback [, apiRoot]);

### API root refers to the url to obtain the API

e.g.: apiRoot =  $\frac{1}{2}$  + location.host +  $\frac{1}{2}$  /ah/api'

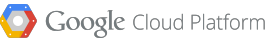

## Client side - JS - Loading myAPI

```
<script type="text/javascript">
    // init gapi
   window.init = function() {
        var apisToLoad;
         var callback = function() {
         if (--apisToLoad == 0) {
                   ...
 }
 }
         apisToLoad = 2; // must match number of calls to gapi.client.load()
         gapi.client.load('oauth2', 'v2', callback);
        gapi.client.load('myAPI', 'v1', callback, '//' + location.host + '/ah/api');
    }
</script>
<script src="https://apis.google.com/js/client.js?onload=init" async defer>
</script>
```
くーゝ

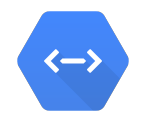

To add OAuth support to our JS client side, we need three steps:

1. Load the API

gapi.client.load('oauth2', 'v2', callback);

2. Call the method to handle the auth flow

gapi.auth.authorize({ clientId, scope, immediate }, callback);

3. Retrieve the user info (if any)

gapi.client.oauth2.userinfo.get().execute(callback)

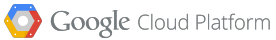

## Client side - JS - Adding OAuth

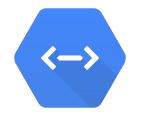

```
window.init = function() {
    var apisToLoad;
    var callback = function() {
    if (--apisToLoad == 0) {
              gapi.auth.authorize(
                   { client_id: WEB_CLIENT_ID, scope: SCOPES, immediate: true }, 
                   authorizeCallback
              );
 }
 }
    apisToLoad = 2; // must match number of calls to gapi.client.load()
    gapi.client.load('myAPI', 'v1', callback, '//' + location.host + '/ah/api');
    gapi.client.load('oauth2', 'v2', callback);
```
}

## Client side - JS - Adding OAuth

```
authorizeCallback = function() {
     gapi.client.oauth2.userinfo.get().execute(function(user) {
          if (user && !user.error) {
               // user is logged
               …
          } else {
               // anonymous user
               …
          }
    });
}
```
くー〉

### Now, let's see how to call our API

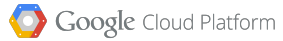

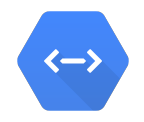

## To call the different APIs we need to use the following pattern:

gapi.client.{{API}}.{{methodName}}([params]).execute(callback)

Examples:

gapi.client.myAPI.helloworld().execute(function(resp) { … });

gapi.client.oauth2.userinfo.get().execute(function(resp) { … });

gapi.client.anotherAPI.entries.delete({ id: 2 }).execute(function(resp) { … });

## Client side - JS - Calling myAPI

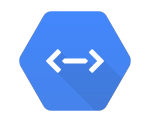

```
authorizeCallback = function() {
    gapi.client.oauth2.userinfo.get().execute(function(user) {
         if (user && !user.error) {
              // user is logged
              gapi.client.myAPI.securedMethod().execute(function(resp) { … });
               …
         } else {
               // anonymous user
              gapi.client.myAPI.unsecuredMethod().execute(function(resp) { … });
               …
          }
    });
}
```
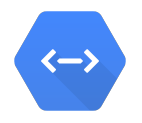

To use our API from an installed application (Android|iOS), we will need to generate a library. There are two ways of doing this:

- Using a Gradle task gradle appengineEndpointsInstallClientLibs
- Using dependencies

compile project(path: ':my-server-project', configuration: 'android-endpoints')

## Client side - Android - Instantiating our API

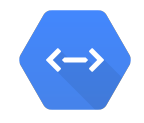

## To create a new instance of our service, we have a Builder that needs:

• HttpTransport

AndroidHttp.newCompatibleTransport()

 $\bullet$  JsonFactory

new AndroidJsonFactory()

• GoogleAccountCredential

GoogleAccountCredential.usingAudience(MyActivity.this, AUDIENCE)

\* AUDIENCE = "server:client\_id:" + WEB\_CLIENT\_ID; (**Not Android ID!!**)

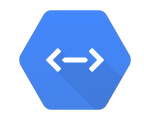

Optionally, we can specify "rootUrl" property to the builder. Useful to connect to our local server deployment instead of production.

```
// debug needs server address
if (BuildConfig.DEBUG) {
     builder.setRootUrl(getServerUrl() + "/_ah/api/");
}
```
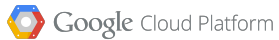

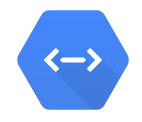

### Once we have an instance of our API client, we just have to use it like with JS:

myAPIService.{{methodName}}.execute()

Examples:

String message = myAPIService.helloworld().execute(); // helloworld method name Entry entry = myAPIService.entries().get().execute(); // entries.get method name myAPIService.entries().create(entry).execute(); //entries.create method name

## Client side - Android - Requirements

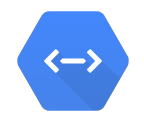

### Requests to the API must be invoked on an async task

```
class HelloworldTask extends AsyncTask<Integer, Void, String> {
    @Override
      protected String doInBackground(Integer... integers) {
          …
          myAPIService.helloworld().execute();
          …
     }
     @Override
      protected void onPostExecute(String message) {
          …
     }
```
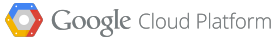

}

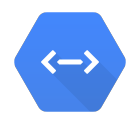

## The following Android permissions are required:

<uses-permission android:name="android.permission.GET\_ACCOUNTS"/>

<uses-permission android:name="android.permission.USE\_CREDENTIALS"/>

### To log in, we will need the help of the AccountManager:

AccountManager am = AccountManager.get(MyActivity.this); Account[] accounts = am.getAccountsByType(GoogleAuthUtil.GOOGLE\_ACCOUNT\_TYPE);

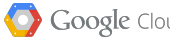

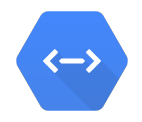

### To show the user the accounts picker:

```
Intent accountSelector = AccountPicker.newChooseAccountIntent(null, null,
                     new String[]{GoogleAuthUtil.GOOGLE_ACCOUNT_TYPE}, false,
                     "Select an account", null, null, null);
startActivityForResult(accountSelector, 2222); // 2222 = Result of account select
```
### When the user selects an account, the callback method will be invoked

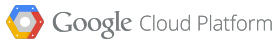

## Client side - Android - OAuth authentication

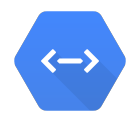

### To receive the selected account:

@Override

}

protected void onActivityResult(int requestCode, int resultCode, Intent data) { super.onActivityResult(requestCode, resultCode, data);

- // if selected a Google account
- if (requestCode ==  $2222$  && resultCode ==  $RESULT_0K$ ) {

// Set the selected account.

String accountName = data.getStringExtra(AccountManager.KEY\_ACCOUNT\_NAME); // Fire off the authorization check for this account and OAuth2 scopes. new AuthorizationCheckTask().execute(accountName);

}

## Why go with endpoints?

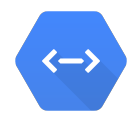

#### Pros:

- SSL is required
- Generate client library
- Android, iOS, JS
- **Transparent OAuth2**
- **Hosted on App Engine:** escalability, performance, managed
- Use as any other Google API

## Cons:

- $\bullet$  only  $*$  appspot.com domains
- only JSON responses (you can use standard App Engine for the rest)
- only Java and Python
- Standard App Engine limits apply (like the 60s request timeout)

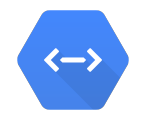

## Misconceptions about deploying on App Engine

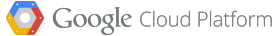

Storage options on App Engine

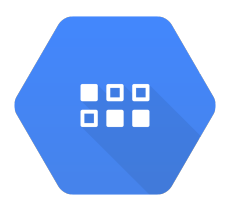

#### Google Cloud Datastore

Managed noSQL storage Unlimited scale Limited query capabilities Entities < 1MB

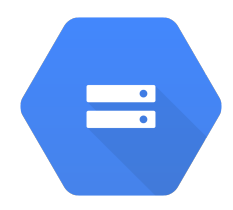

#### Google Cloud Storage

Store big files in the cloud Reliable storage Encrypted at rest Resumable uploads / downloads using HTTP

### More storage options on App Engine

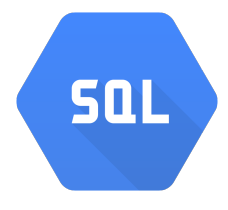

#### Google Cloud SQL

Managed plain ol' MySQL Max database size is 500GB

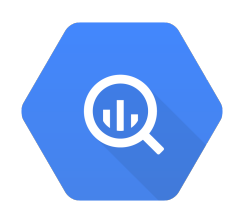

#### BigQuery

Blazing fast analytics and reporting Scales indefinitely (though you may want to break data in chunks for cost) Can be used via API, command line or web interface

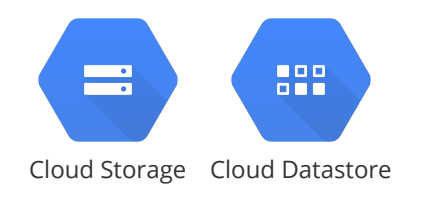

## Even more storage options on App Engine

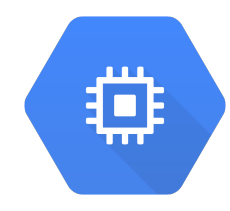

#### Google Compute Engine

- · Deploy your own storage solution using persistent disks: PostgreSQL, Redis, MongoDB, etc.
- $\cdot$  Some of these are available using a **preconfigured stack** that can be deployed with a single click.
- · Choose the [type of storage:](https://www.youtube.com/watch?v=qdyNKNt2XLY) Standard Persistent Disks, SSD Persistent Disks, Local SSD Disks (upcoming).
- · Choose size: bigger is faster.

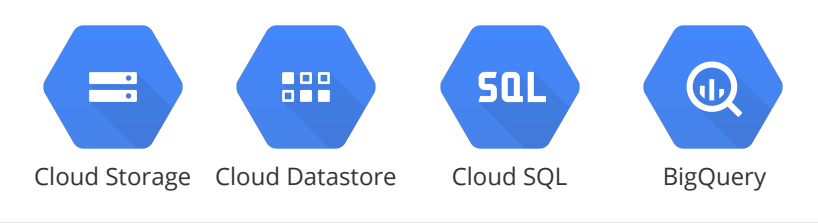

## Yet Even more storage options on App Engine

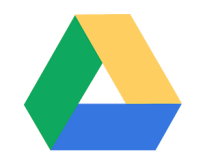

#### Google Drive API

- Store your data in rows using Google Spreadsheets
- Store files in Google Drive

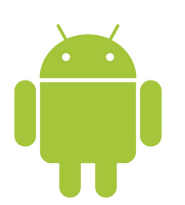

#### For Android

- · [Cloud Save](https://developers.google.com/games/services/common/concepts/cloudsave): Save and load a small amount of data for each user (4 x 256KB)
- · [Saved Games](https://developers.google.com/games/services/common/concepts/savedgames): Like Cloud Save for games (since Jul 2014). Includes a default UI, and counts against the Drive quota of the user.

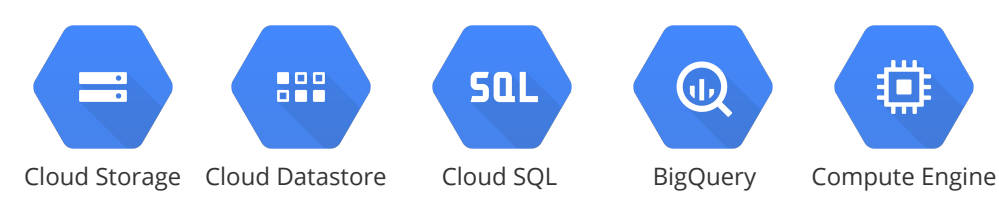

### Storage options on App Engine

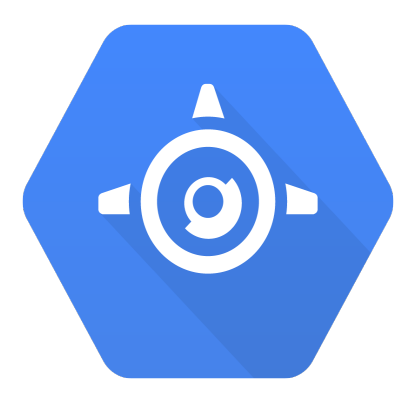

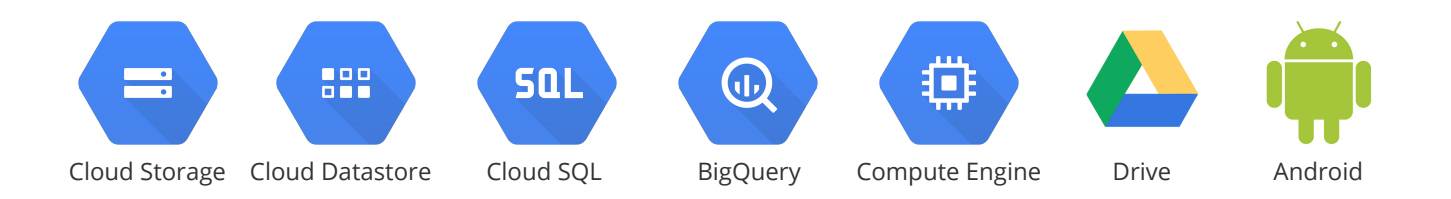

Google Cloud Platform

### Storage options on App Engine Compute Engine

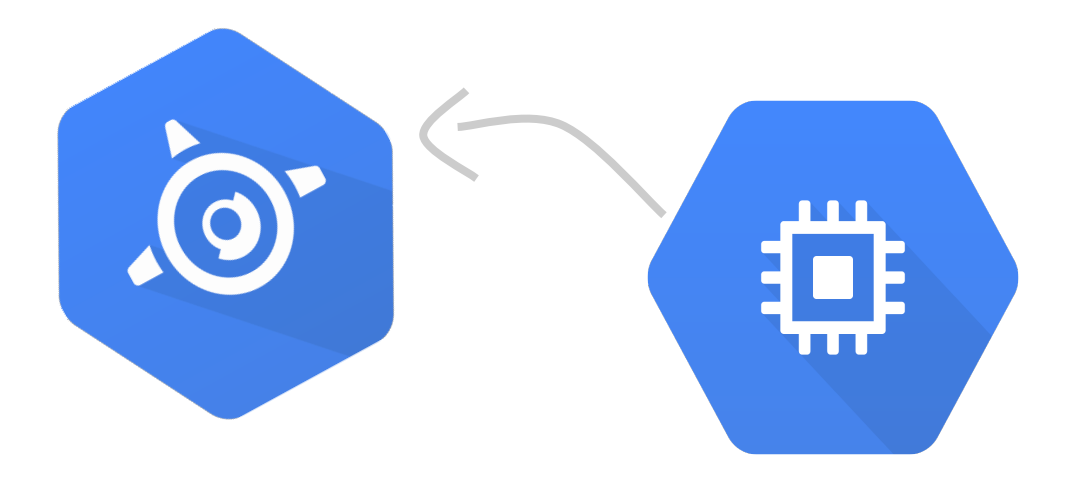

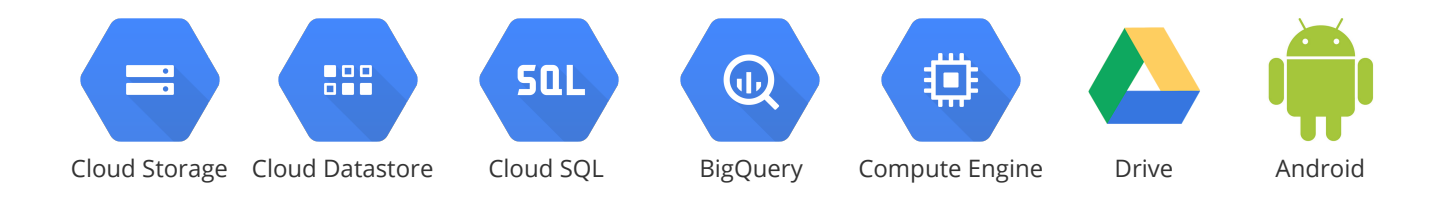

### Also works for hybrid applications

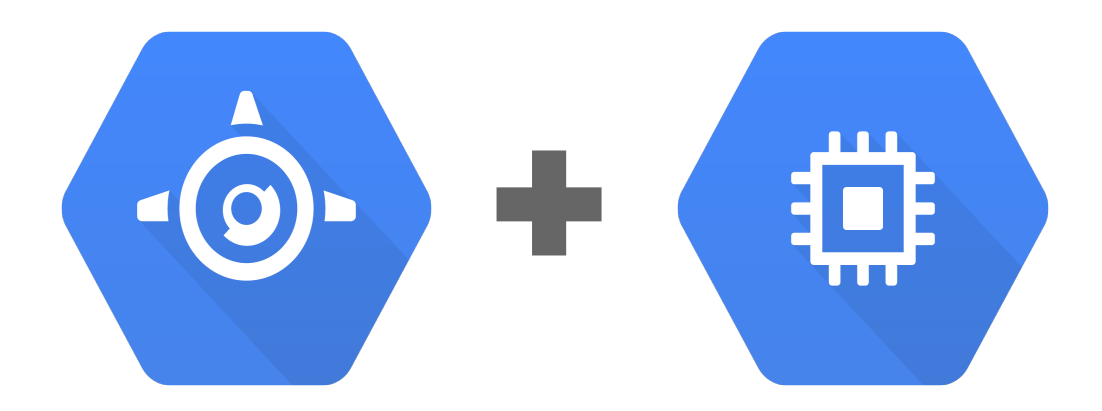

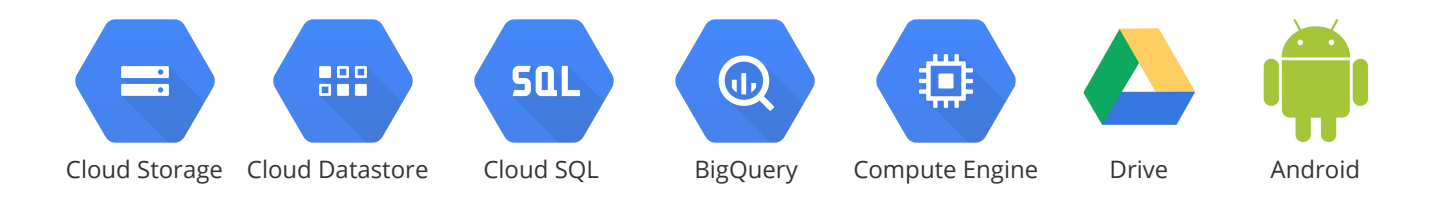

Google Cloud Platform

## Global network and Edge Cache

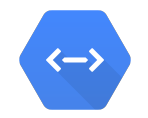

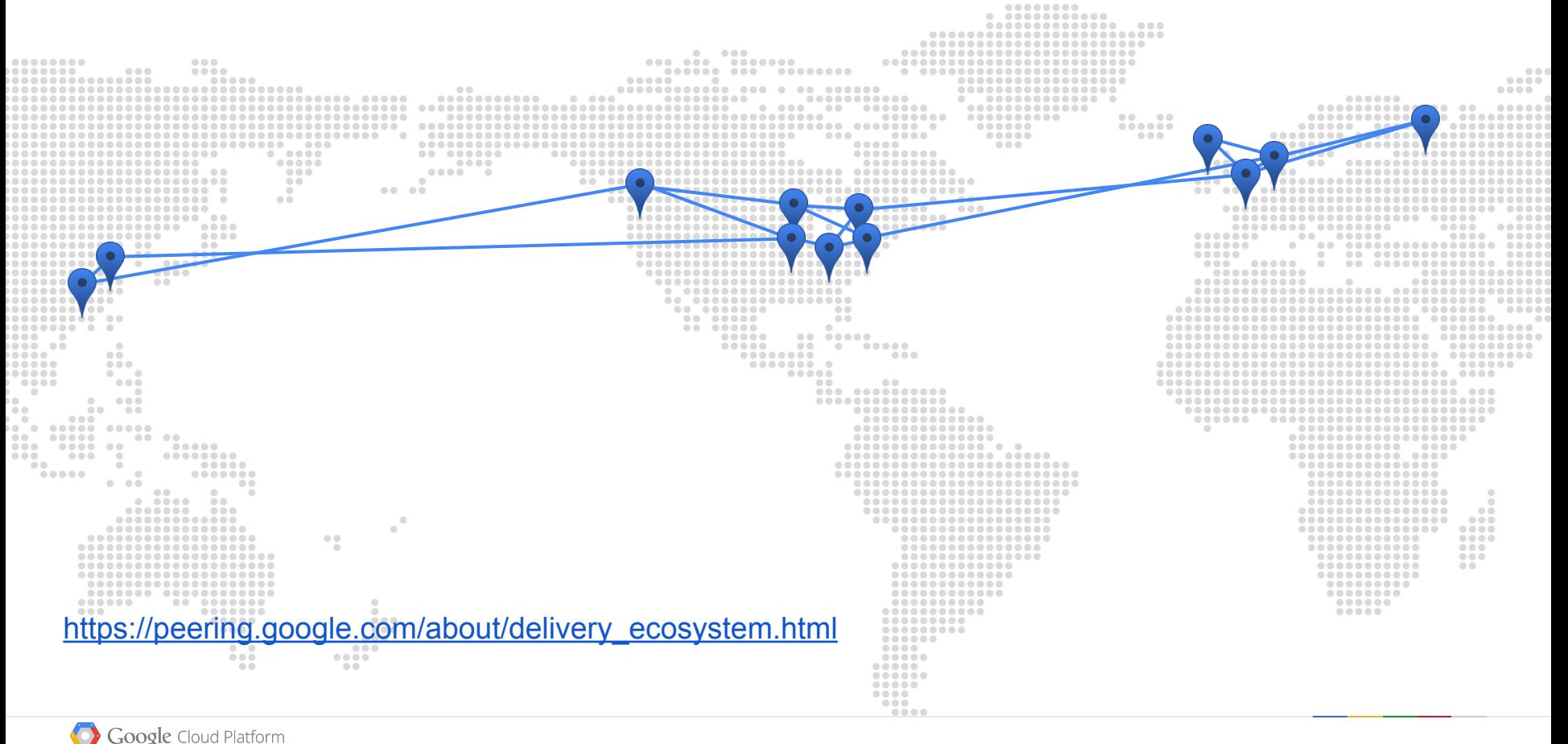

## HTTP 2.0 (based on SPDY)

- Up to 50% reduction in Page Load Time by reducing network latency
- Requires SSL (in practice) and is backwards-compatible
- Supported in [all browsers](http://caniuse.com/#feat=spdy) (even Explorer)
- · Learn if you are already supporting it: <http://spdycheck.org/>

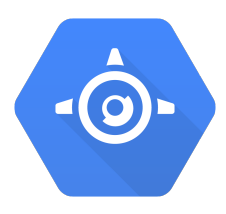

Enabled out-of-the-box on App Engine You don't have to do anything

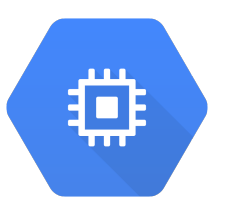

#### Supported in other environments

Included with the latest Nginx Adding **mod\_spdy** with Apache

## Q? A!

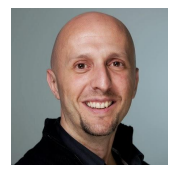

Nacho Coloma — CTO at Extrema Sistemas Google Developer Expert **@nachocoloma http://gplus.to/icoloma**

### **Hextrema**

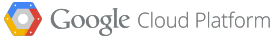

# CP300 IS HERE!

- The **Official Google Cloud Platform Course** is here in Europe!
- 5 days of the best training:
	- **· App Engine, Compute Engine, Cloud Storage, Cloud SQL and BigQuery**
- Upcoming:
	- · **Madrid**: January 2015
	- · **Barcelona**: December 2014
	- Other cities coming soon!
- Register [here](http://extrema-sistemas.com/en/courses/).

## **Hextrema**

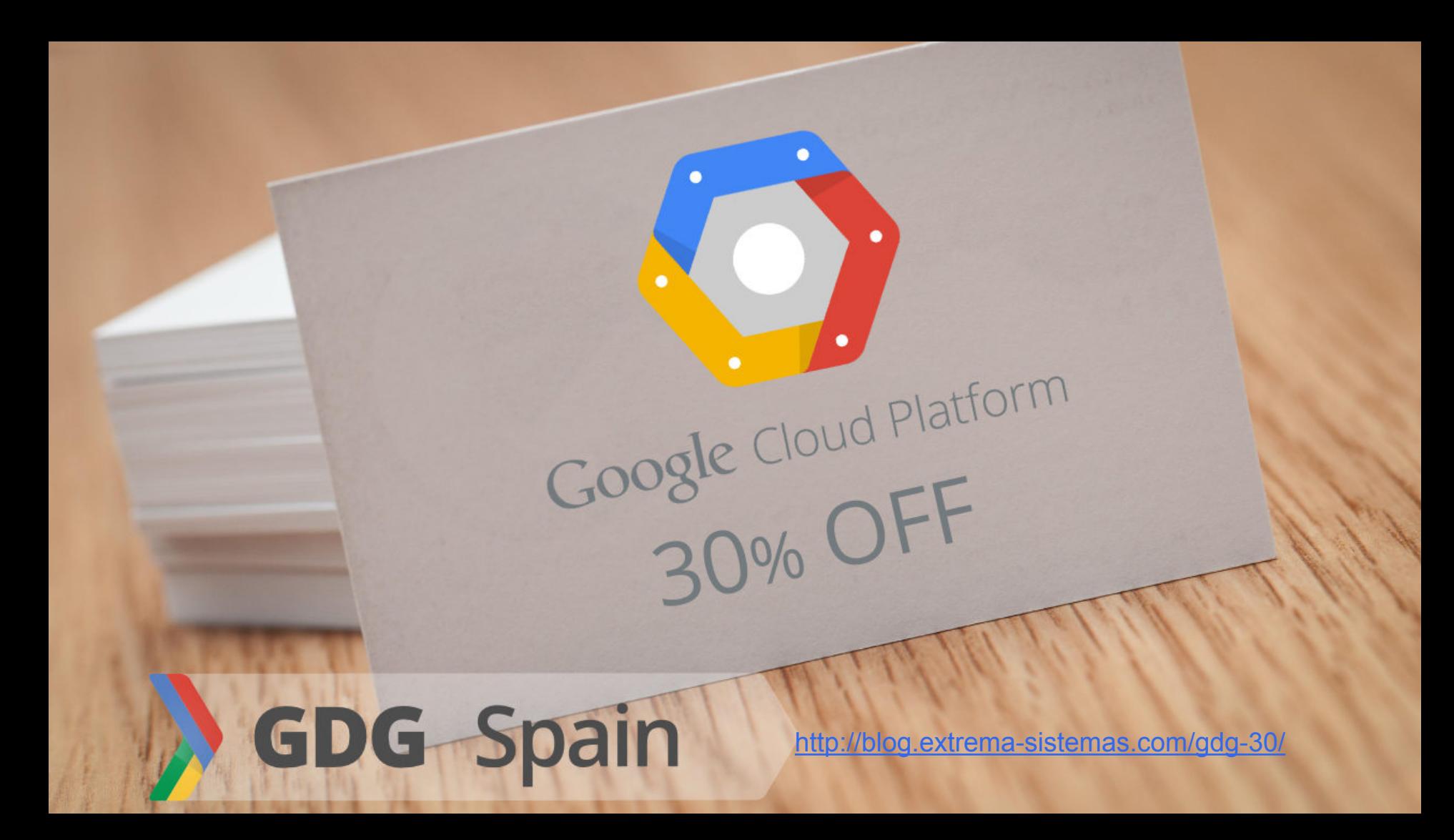